## インターネット通信で使用する暗号化方式「TLS1.0・1.1」の脆弱性への対応について

MUTBビジネスダイレクトおよびでんさいネットサービスでは、お客様のパソコンのブラウザとのインタ ーネット通信の際に暗号化を行っております。

現在、複数の暗号化の方式(TLS1.0~1.2)を採用しておりますが、このうちTLS1.0および1.1につきま しては、セキュリティ上の脆弱性が存在することから、順次取り扱いを終了することとなりました。

## TLS1.0および1.1のみをご使用されている場合、下記のスケジュールにて、各サービスのご利用ができな くなります。

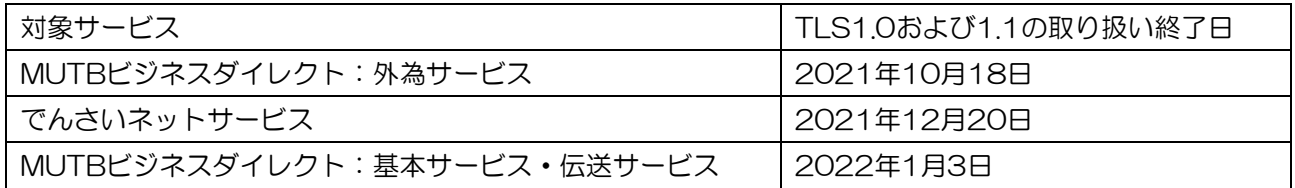

各サービスのご利用ができなくなる場合は、以下の手順でご対応をお願いいたします。

【対応方法】

## Microsoft Internet Explorer の設定変更

Internet Explorerの設定変更により、「TLS1.2」を有効にする対応をお願いします。

- (1) Internet Explorerの[ツール]メニューの[インターネットオプション]をクリックします。
- (2) [詳細設定]タブをクリックします。
- (3) [セキュリティ]カテゴリーで、 [TLS1.2の使用]のチェックボックスをオンにします。 ([TLS1.0を使用する]、[TLS1.1の使用]のチェックボックスは、オンのままで問題ありません。)
- (4) 「OK」をクリックします。

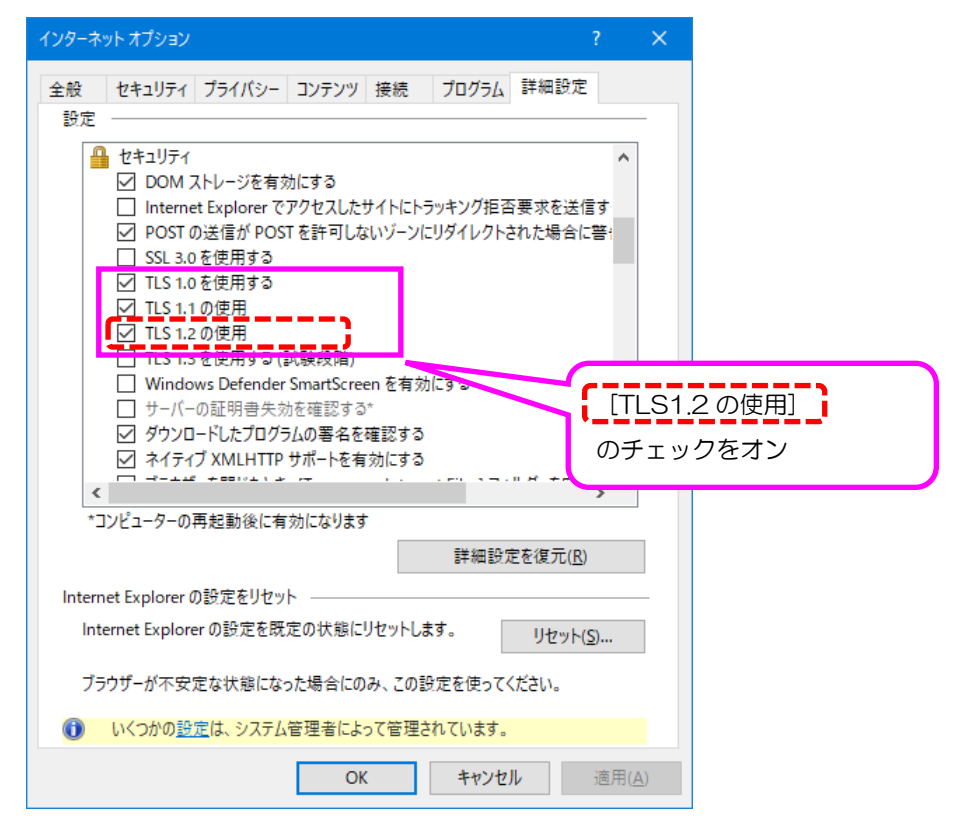

## 本件に関するお問い合わせ先

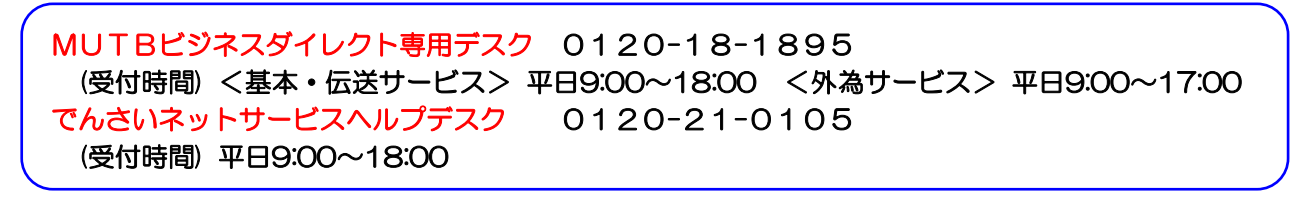